Описание функциональных характеристик и информация, необходимая для установки и эксплуатации программного обеспечения «Умное депо»

### **ОГЛАВЛЕНИЕ**

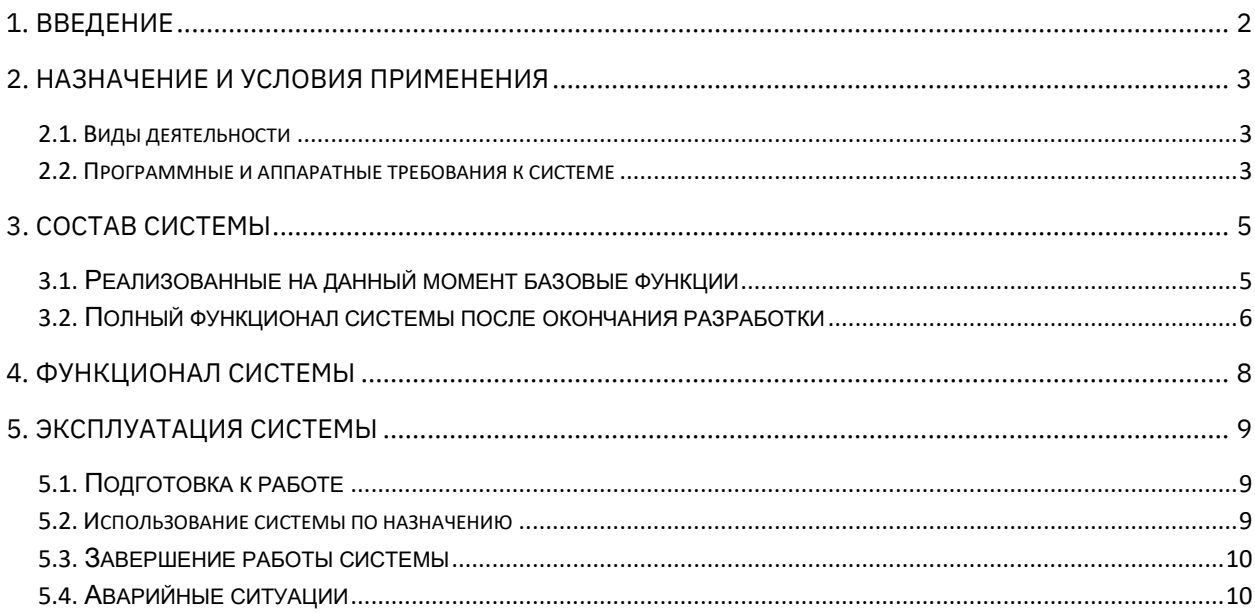

### <span id="page-2-0"></span>1. ВВЕДЕНИЕ

Система контроля технологических процессов на вагоноремонтном предприятии «Умное депо» отслеживает все процессы ремонта вагонов в реальном времени.

«Умное депо» построена на основе технологии радиочастотной идентификации (RFID), которая использует промышленные RFID-метки и считыватели для идентификации объектов производства. Мобильное приложение системы устанавливается на считывающие устройства клиента. Конфигурирование основных настроек системы со стороны клиента осуществляется через Web-интерфейс консоли администрирования. Система интегрируется с учетной системой предприятия.

### <span id="page-3-0"></span>2. НАЗНАЧЕНИЕ И УСЛОВИЯ ПРИМЕНЕНИЯ

#### <span id="page-3-1"></span>2.1. ВИДЫ ДЕЯТЕЛЬНОСТИ

Система «Умное депо» предназначена для автоматизации и мониторинга процессов хранения и ремонта деталей вагона на вагоноремонтном предприятии.

В основу системы положена технология радиочастотной идентификации (RFID), которая использует промышленные RFID-метки и мобильные терминалы сбора данных (ТСД) для их идентификации.

На каждую поступающую на вагоноремонтное предприятие деталь, подлежащую учету, крепится метка. В процессе приемки при помощи ТСД идентификатор метки передается в систему и сопоставляется с заводским номером детали. Вся собираемая информация хранится на сервере. Настройка интеграции с эксплуатируемой на предприятии учетной системой (1C и др.) позволяет использовать получаемые данные в режиме реального времени.

На каждом этапе технологического маршрута персонал регистрирует изменение статуса детали в мобильном приложении.

При завершении технологического маршрута или отгрузки детали связь идентификатора метки заводским с номером детали прекращается. Многоразовая метка открепляется и используется на следующей детали.

Кроме того, RFID-система фиксирует перемещение детали по территории предприятия благодаря стационарным считывателям, установленным в производственных помещениях и на технологических постах. При отсутствии возможности поставить стационарные считыватели (например, на открытых площадках хранения) используются дроны, оснащенные модулем сканирования RFID-меток, либо ручные мобильные RFID-считыватели.

Вся информация, собранная в процессе, передается на сервер и хранится в базе данных. Настройка интеграции с эксплуатируемой на предприятии учетной системой позволяет использовать получаемые данные в режиме реального времени. Доступ к хранимой системой информации может быть организован для любой внешней системы как на уровне БД, так и при помощи API-библиотеки.

#### <span id="page-3-2"></span>2.2. ПРОГРАММНЫЕ И АППАРАТНЫЕ ТРЕБОВАНИЯ К СИСТЕМЕ

Разработка ведется в изолированном сегменте офисной сети с 15 АРМ разработчиков и двумя выделенными серверами, в которых развернуты средства контейнеризации.

Языки программирования, применявшиеся при разработке ПО:

- $C# 8.0$  $\bullet$
- VueJS
- Kotlin

Среда разработки ПО:

Изолированная подсеть на основе ОС Ubuntu 20.04, в составе сервера, 15 APM  $\bullet$ разработчиков.

Лля корректной работы с платформой необходима следующая конфигурация автоматизированного рабочего места пользователя:

- Минимальные требования к системе 4ядра, из расчета 25 пользователей на 1  $\bullet$ ядро для расширения
- 4 Gb RAM доступной памяти на 1 ядро системы  $\bullet$
- 100Gb SSD  $\bullet$

Поддерживаемые ОС:

- Debian 8 или выше  $\blacksquare$
- Ubuntu 18.04 или выше  $\bullet$

Поддерживаемые веб-браузеры:

- Mozilla Firefox
- Google Chrome  $\bullet$

Необходимое ПО сторонних производителей:

- ПО nginx 1.18 и выше  $\bullet$
- Модульная платформа net core 5 или выше  $\bullet$
- ПО Node.js 16 или выше  $\bullet$
- PostgreSQL 13  $\bullet$
- Kaspersky Security for Linux server высшей доступной версии  $\bullet$
- Open-source NO Rsyslog  $\bullet$
- Open-source NO ELK  $\bullet$
- GIT (с системой автоматической установки и обновления кода через GitLab)  $\bullet$

### <span id="page-5-0"></span>3. СОСТАВ СИСТЕМЫ

#### <span id="page-5-1"></span>3.1. РЕАЛИЗОВАННАЯ ФУНКЦИОНАЛЬНОСТЬ

- 1. Приемка деталей учет поступивших деталей на предприятие, производится в начале работ с деталью. В процессе все полученные данные поступают в базу данных.
- 2. Расход (отгрузка) деталей учет отгружаемых деталей, финальный этап работ, когда деталь покидает производство.
- 3. Поиск деталей по метке или номеру поиск детали в базе двумя видами: с помощью сканера DataMatrix или с помощью RFID-сканера.
- 4. Инвентаризация деталей пересчет всех остатков деталей, содержащихся на балансе вагоноремонтного предприятия, с последующей сверкой данных с бухгалтерским учетом. В результате инвентаризации данные учетной системы предприятия (1C и др.) приводятся в соответствие с фактической ситуацией в зонах хранения.
- 5. Фиксация работ на производственных процессах:
	- Обточка колесных пар процесс снятия слоя металла с поверхности катания колеса, за счет чего восстанавливается ресурс колесной пары. Благодаря регулярной обточке увеличивается срок эксплуатации колёсной пары, снижение времени обточки уменьшает время простоя вагона.
	- Дефектоскопия деталей (Магнитопорошковый контроль). Проводится для выявления основных дефектов оси колесной пары. Принцип такой дефектоскопии заключается в том, что частицы магнитного порошка задерживаются на краях трещин.
	- Дефектоскопия деталей (Вихретоковый контроль). Проводится для контроля деталей механической части и элементов рам тележек локомотивов, литых колесных центров и деталей автосцепного устройства, а также роликов и латунных сепараторов подшипников. Этот метод применяют для обнаружения поверхностных трещин и оценки их глубины трещин.
	- Дефектоскопия деталей (Ультразвуковой контроль) применяется для обнаружения несплошностей (трещин, пор, раковин, расслоений и т. п.) детали. Метод основан на способности ультразвуковых волн, излучаемых в контролируемое изделие, отражаться от дефектов с последующей регистрацией эхо-сигналов индикаторами дефектоскопов.

- Вибродиагностика (буксовых узлов). Проводится для определения исправности подшипников буксовых узлов колесной пары. По результатам может быть принято решение о демонтаже буксы и ее ремонте.
- Демонтаж буксы (буксового узла). Процесс снятия буксы с шейки оси колесной пары. В системе фиксируется общий итог выполнения последовательности операции.
- Монтаж буксы (буксового узла). Процесс установки буксового узла на шейку оси колесной пары. В системе фиксируется общий итог выполнения последовательности операции.
- Ревизия буксы. Процесс диагностического осмотра буксового узла. В системе фиксируется результаты диагностики.
- Запрессовка колесных пар процесс формирования колесной пары гидравлическим прессом.
- Распрессовка колесных пар процесс расформирования колесной пары гидравлическим прессом.
- 6. Административная панель:
	- Настройка пользователей просмотр списка пользователей, управление ролями.
	- Формирование отчетов позволяет сформировать сводные отчеты по шаблону документов, а также выгрузить их в формате таблицы.
	- Ведение справочников создание новых и редактирование старых справочников.

### <span id="page-6-0"></span>3.2. ПОЛНАЯ ФУНКЦИОНАЛЬНОСТЬ СИСТЕМЫ ПОСЛЕ ОКОНЧАНИЯ РАЗРАБОТКИ

- 1. Приемка деталей.
- 2. Расход (отгрузка) деталей.
- 3. Поиск деталей по метке или номеру.
- 4. Инвентаризация деталей
- 5. Производственные процессы:
	- Обточка колесных пар.

- Дефектоскопия деталей:
- Магнитопорошковый контроль.
- Вихретоковый контроль.
- Ультразвуковой контроль.
- Вибродиагностика деталей.
- Монтаж буксы.
- Ревизия буксы.
- Запрессовка колесных пар.
- Распрессовка колесных пар.
- 6. Административная панель:
	- Настройка пользователей просмотр списка пользователей, управление ролями.
	- Формирование отчетов позволяет сформировать сводные отчет по шаблону документов, а также выгрузить их в формате таблицы.
	- Ведение справочников создание новых и редактирование старых справочников.
	- Глобальная настройка системы включение/выключение определенного функционала ПО «Умное депо».
- 7. Интеграция лазерного стенда автоматизация осмотра колесных пар на входном контроле. Сбор показателей КП с Лазерного стенда.

### <span id="page-8-0"></span>4. ФУНКЦИОНАЛЬНОСТЬ СИСТЕМЫ

Система реализована в клиент-серверной архитектуре и взаимодействует с конечным пользователем (с помощью frontend) через мобильное Android-приложение. Серверная (backend) часть и базы данных работают под управлением СУБД PostgreSQL или PostgreSQL Pro. В качестве сервера приложений используется веб-сервер nginx 1.18.

Серверная часть системы установлена на операционной системе семейства Linux. Клиентская часть - мобильное Android-приложение и может быть установлено на мобильных устройствах с ОС Android старше 8 версии (для полноценной работы устройство должно иметь модуль считывания данных RFID и DataMatrix).

Приложение "Умное депо" - это своего рода "сборник" бизнес-процессов для конкретного вагоноремонтного предприятия, на котором используется система. В состав приложения входят основные логистические, производственные и иные бизнес-процессы предприятия. Приложение интегрируется с учетной системой предприятия, различного рода измерительным оборудованием, а также специализированными аппаратными средствами (стационарными считывателями, планшетами, промышленными дронами и т.д.).

Заказчик не должен вмешиваться в процесс установки, серверные настройки или сопровождение, так как эти операции требуют специальных технических знаний о функционировании системы.

«Умное депо» может поставляться в виде SaaS («ПО как сервис», т.е. установка серверной части у Заказчика не требуется), так и в виде On-Premise (серверный экземпляр ПО устанавливается в инфраструктуру заказчика).

### <span id="page-9-0"></span>5. ЭКСПЛУАТАЦИЯ СИСТЕМЫ

### <span id="page-9-1"></span>5.1. Подготовка к РАБОТЕ

Для начала работы в системе пользователь должен запустить мобильное приложение, установленное на мобильном устройстве и авторизоваться в системе.

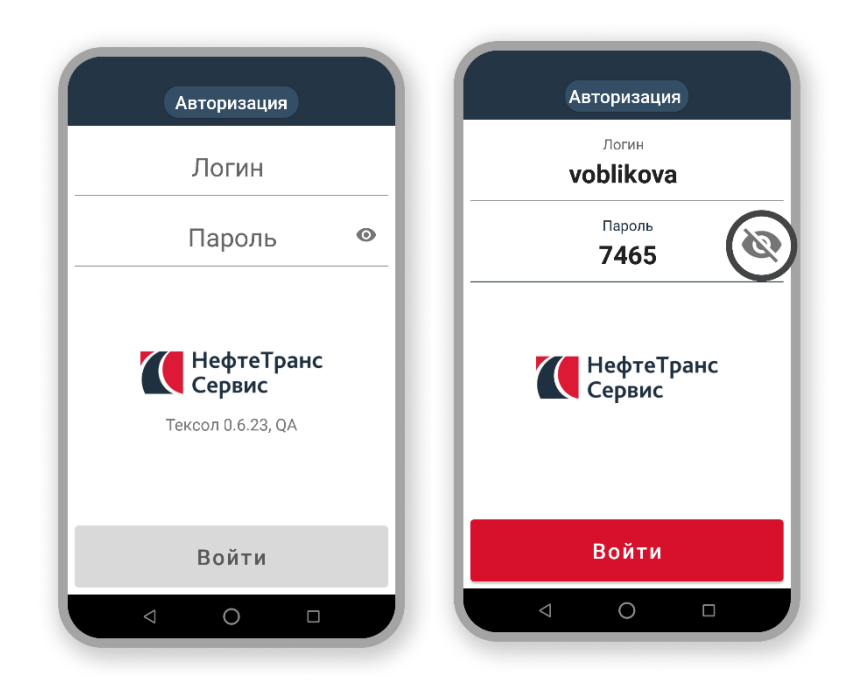

Рисунок 1 - Авторизация в системе

Для работы в консоли администрирования в совместимом с системой веб-браузер пользователь вводит в адресной строке адрес Конфигуратора системы. Затем авторизуется.

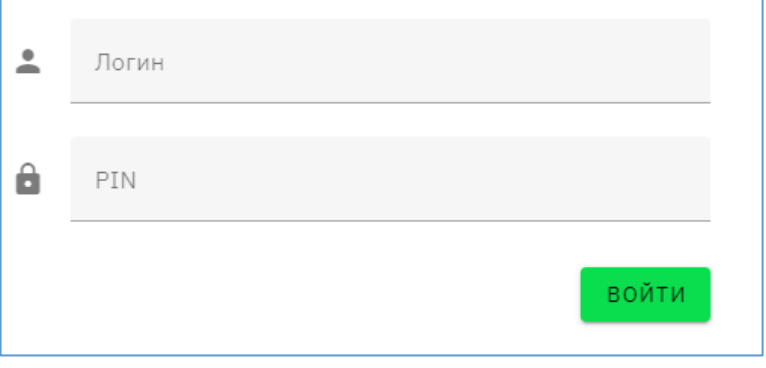

Рисунок 2 - Авторизация в консоли администрирования

#### <span id="page-9-2"></span>5.2. Использование системы по назначению

В общем случае работа с системой выглядит следующим образом.

Пользователь запускает на ТСД мобильное приложение «Умное депо». Выполняет вход в приложение с использованием логина и пароля. После успешной авторизации выбирает в приложении нужный технологический процесс. Выполняет поиск детали, сканируя метку на детали или иным предусмотренным в приложении способом. Производит действия внутри процесса. Завершает процесс и получает информационную сводку в итоге. После чего переходит к следующей детали, процессу или закрывает рабочую сессию в приложении.

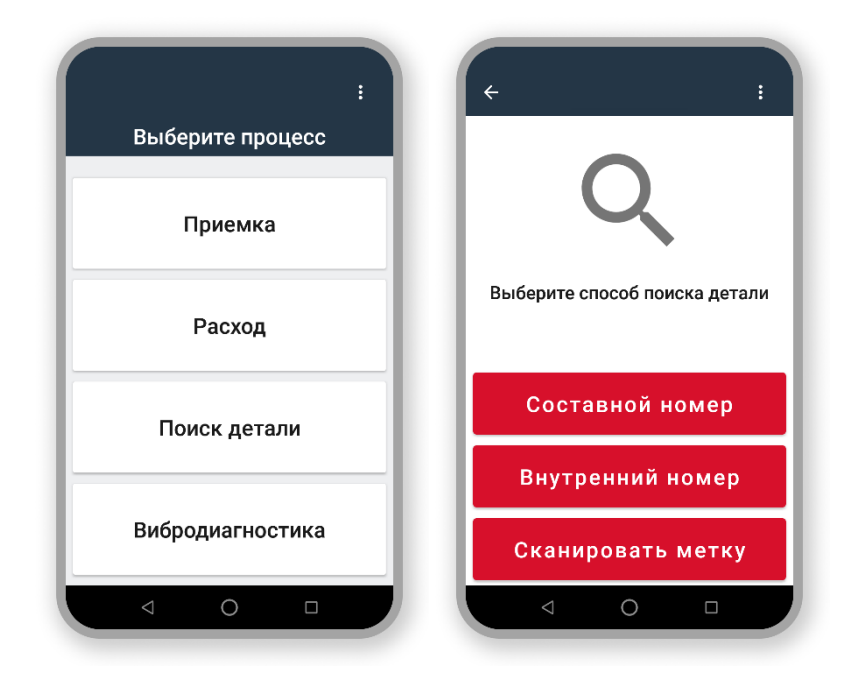

Рисунок 2 – Внешний вид рабочих экранов мобильного приложения Умное депо

Подробное описание работы с мобильным приложением содержится в руководстве пользователя.

#### <span id="page-10-0"></span>5.3. ЗАВЕРШЕНИЕ РАБОТЫ СИСТЕМЫ

Для завершения работы пользователь должен выйти из мобильного приложения на своем мобильном терминале сбора данных (**разлогиниться**).

### <span id="page-10-1"></span>5.4. АВАРИЙНЫЕ СИТУАЦИИ

Информацию об аварийных ситуациях Исполнитель узнает через:

- Жалобы Клиента
- Средства удаленного мониторинга (Sentry, пр.)

При ошибках в работе аппаратных средств или смежных систем, восстановление функций

ПО возлагается на персонал Клиента.